CTRソフトウエア等高線描画の見直し

2023年02月22日 HelperTex Office

CTR ソフトウエアによる等高線描画は、極点図、逆極点図、ODF図に等高線描画が採用されている。 描画は等間隔で作成していた。

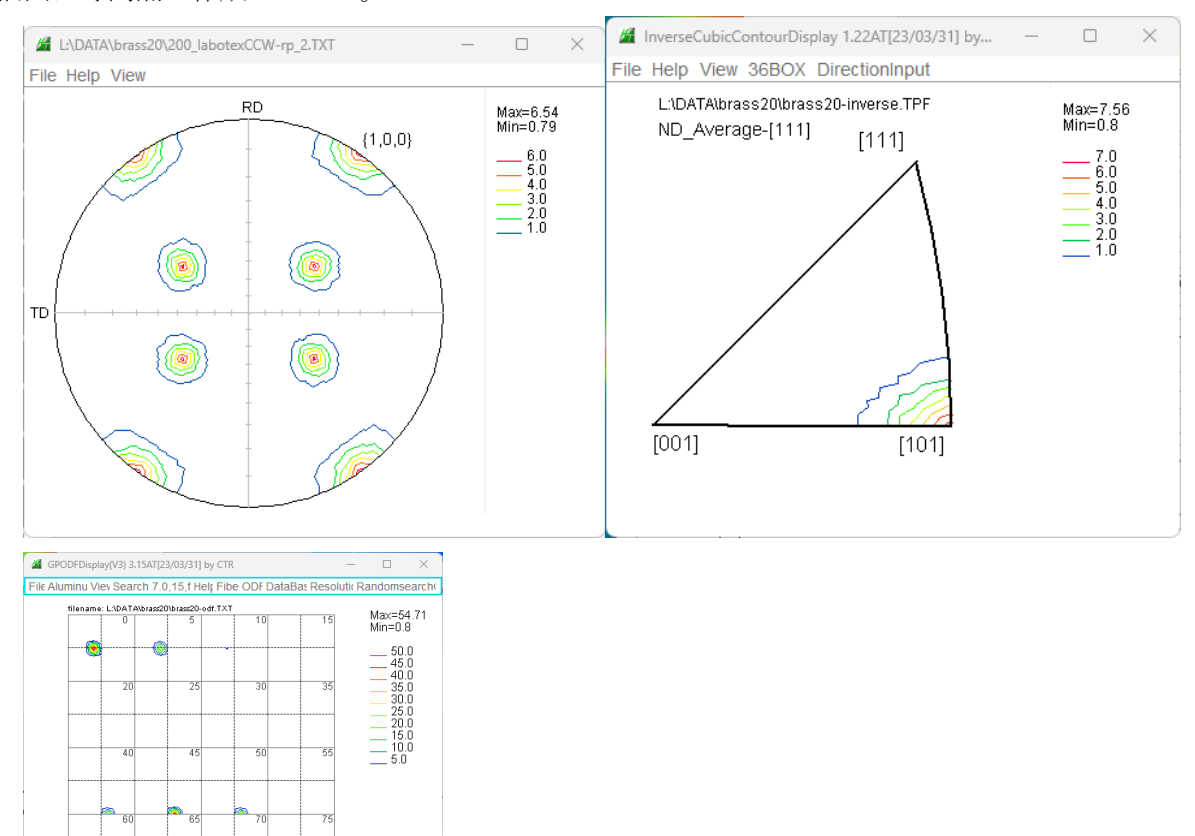

その後、Schmid因子を扱うと,FCCでは0.3->0.5の表示となり 1.0以下のサポートを行なった。

 $\begin{array}{c} \text{Bunge} \text{y2section} \\ 0 \overline{0 \overline{0} \overline{0} \overline{0} \end{array}$ <br> $\begin{array}{c} 0 \\ \text{step=6.0} \end{array}$ 

又、random定量によりODF図の方位密度1.0以下の表示のサポート

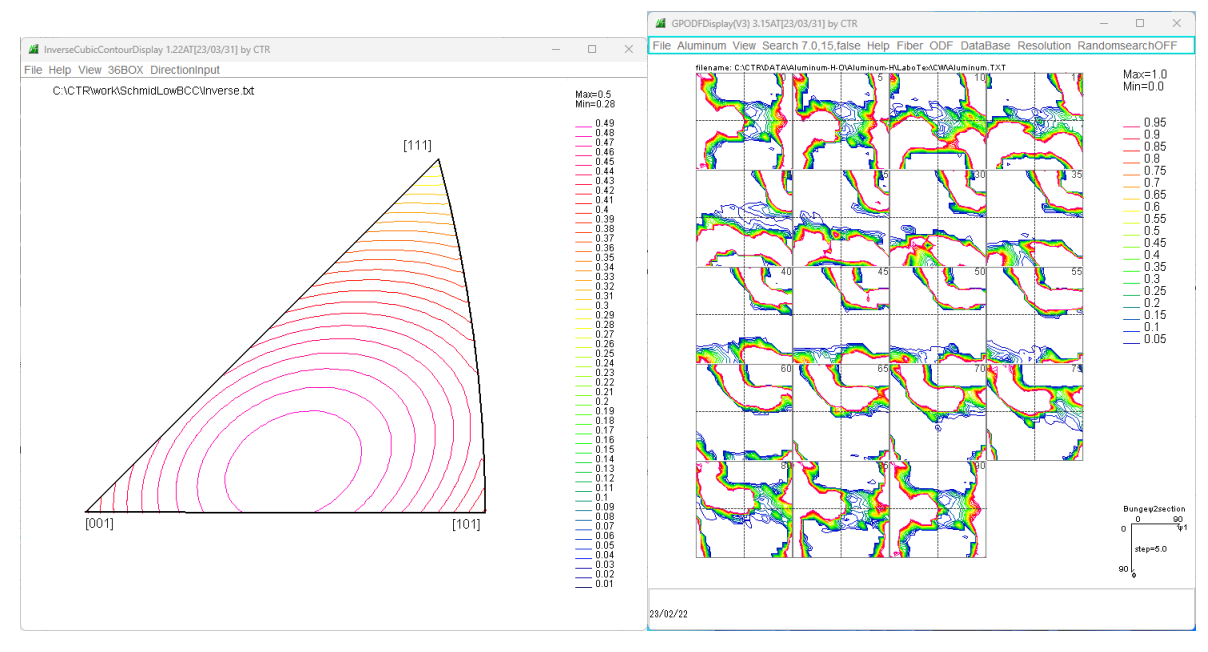

などのサポートにより、等高線表示の見直しが必要になりました

23/02/21

## 逆極点図を例に説明

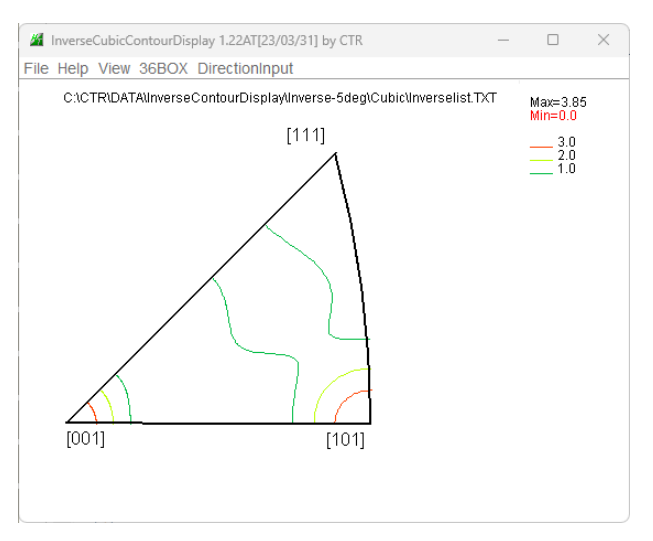

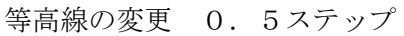

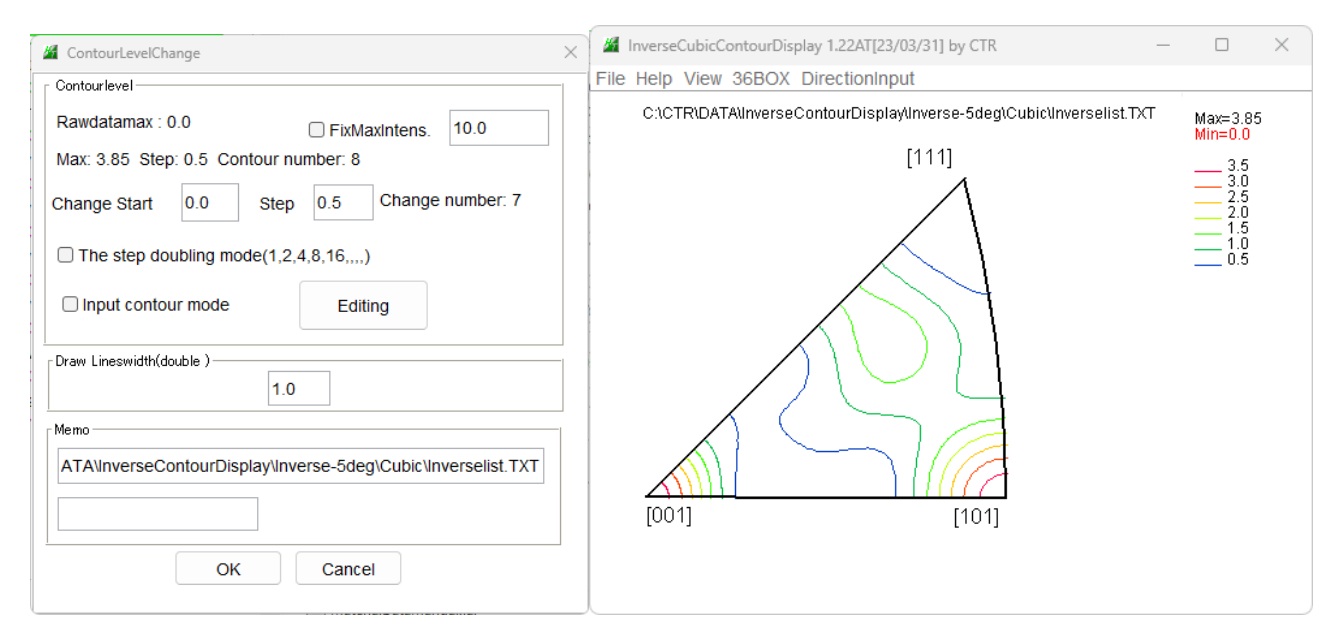

等高線表示は、0.5間隔して表示レベルのサーチが行われる。

等高線描画の開始を0.1とすると、0.1間隔で表示レベルのサーチが行われる。

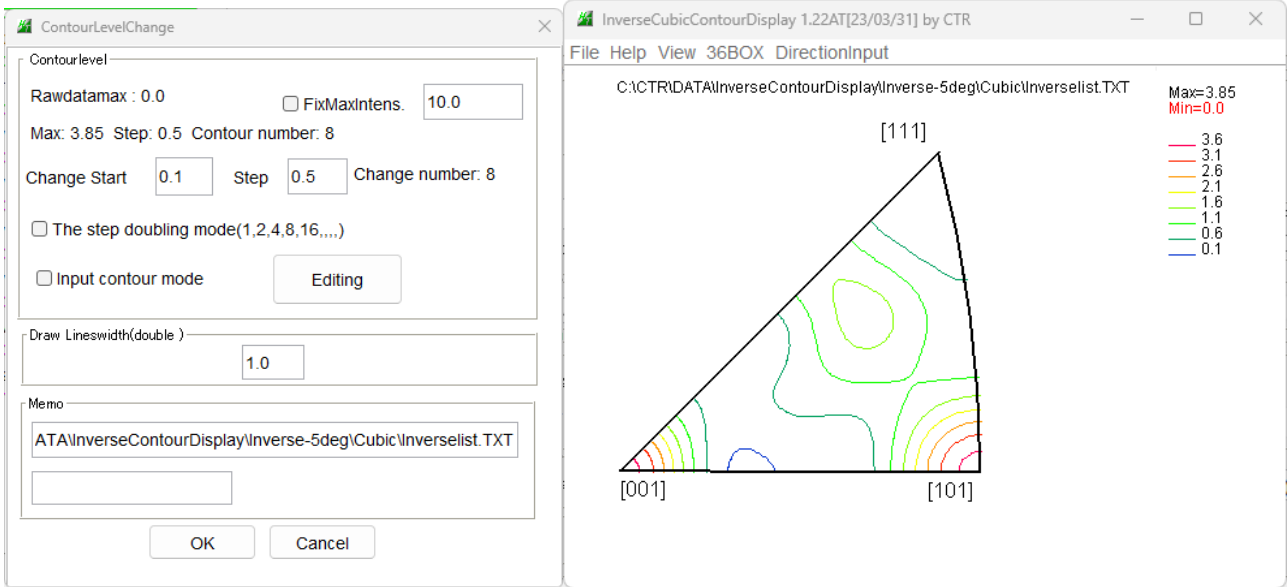

マウスカーソル移動よるリアルタイム表示が遅くなります。

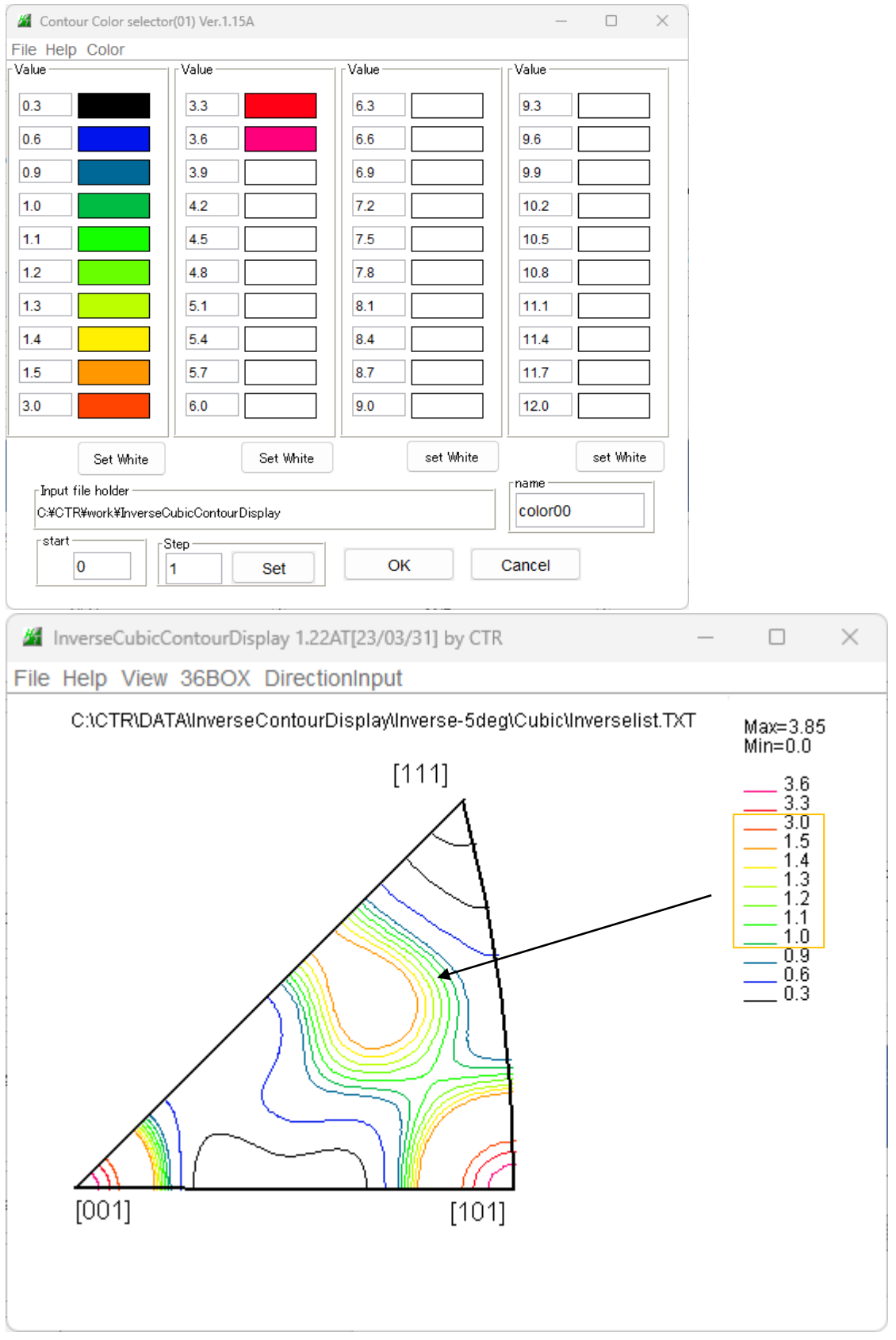

0.1間隔で表示レベルのサーチが行われる。

## 不等間隔2

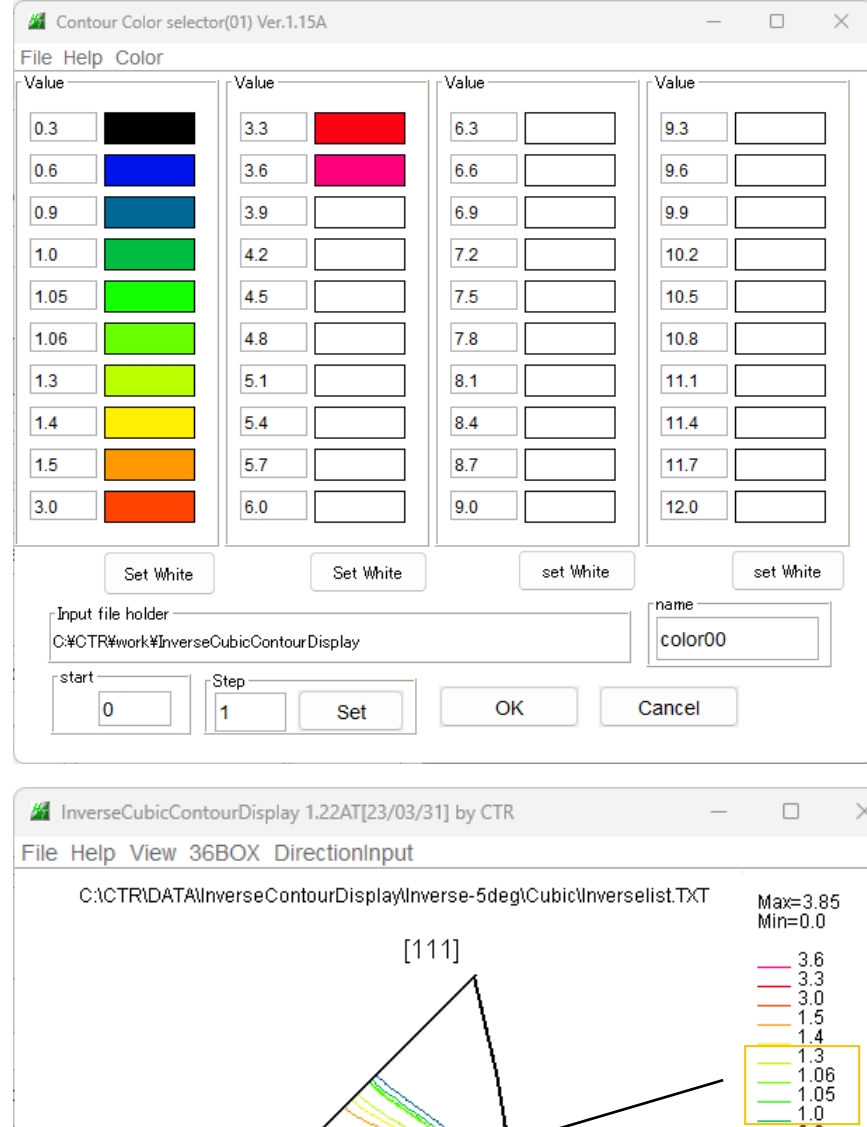

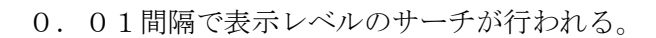

 $[101]$ 

 $[001]$ 

 $\frac{1}{2}$   $\frac{0.9}{0.8}$ <br>= 0.6<br>= 0.3

## Schmid因子表示

最大値が1.0以下の場合、ステップ間隔は0.01で表示される。

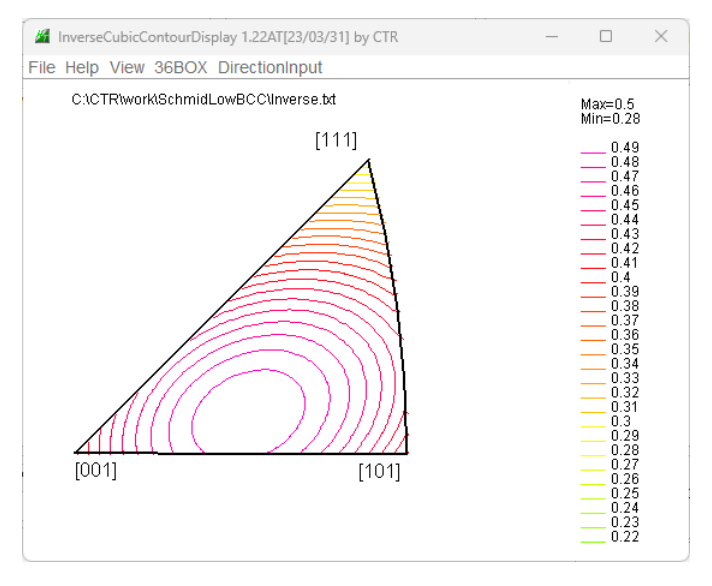

FCCでは0. 3->0. 5であり、

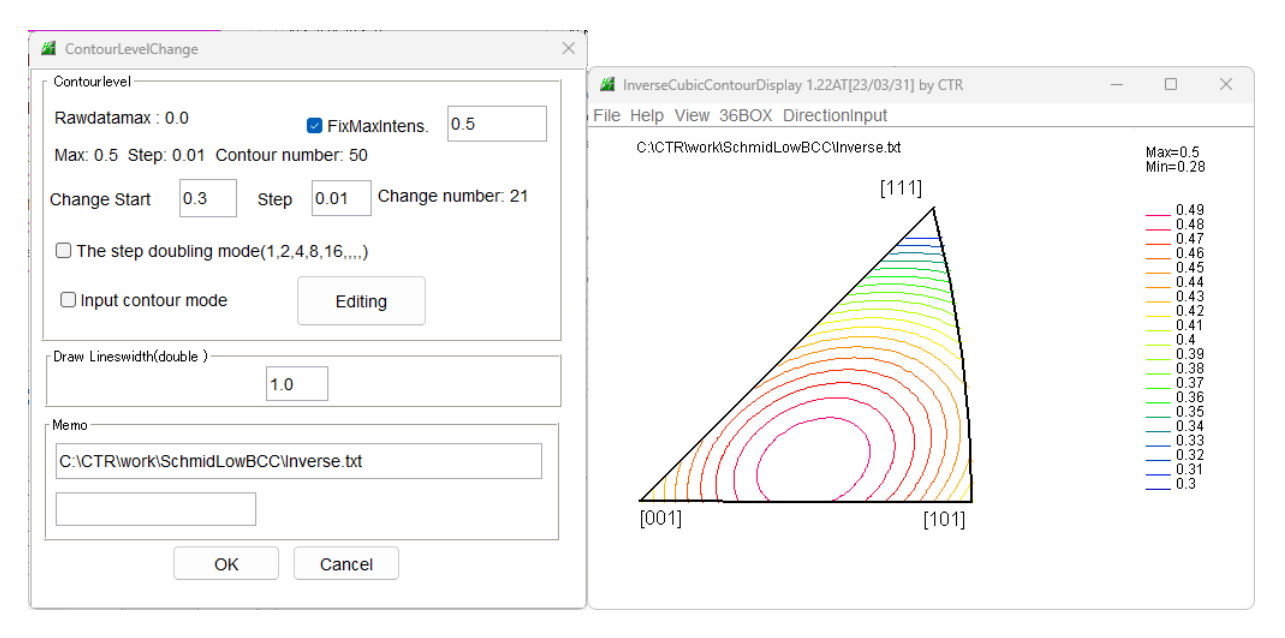

## Fontサイズを12->15に拡大で等高線レベル表示の調整が可能

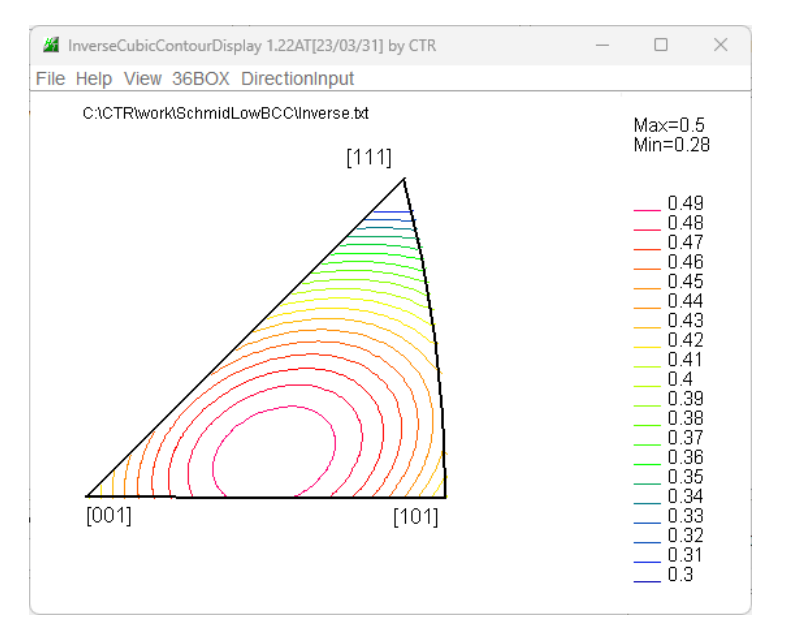

変更されたソフトウエア

InverseCubicContourDisplay(Ver.1.22A) InverseContoudDisplay(Ver1.35A) PoleFigureContourDisplay(Ver.1.16A) GPODFDIsplay(Ver.3.15A) myColorChooser(Ver.1.15A)

これらのソフトウエアは、TXT2データを読み込むが、CTRソフトウエアの環境下でのみ 動作します。